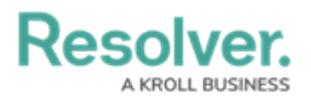

## **Review Civil Notice Letter**

Last Modified on 05/24/2022 5:55 pm EDT

A generic Civil Notice letter template is available from a Person record, linked to the Incidents that have resulted in the loss. The request for remuneration can be generated as a PDF for direct printing or sending electronically.

## **To review a civil notice letter:**

- 1. Log into a user account from the **Incident Owner**, **Incident Supervisor**, or **Incident Investigator** user group.
- 2. Click the dropdown in the nav bar **> Incident Management**.

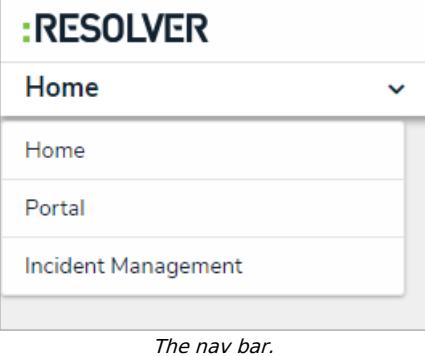

3. Navigate to the **People** tab.

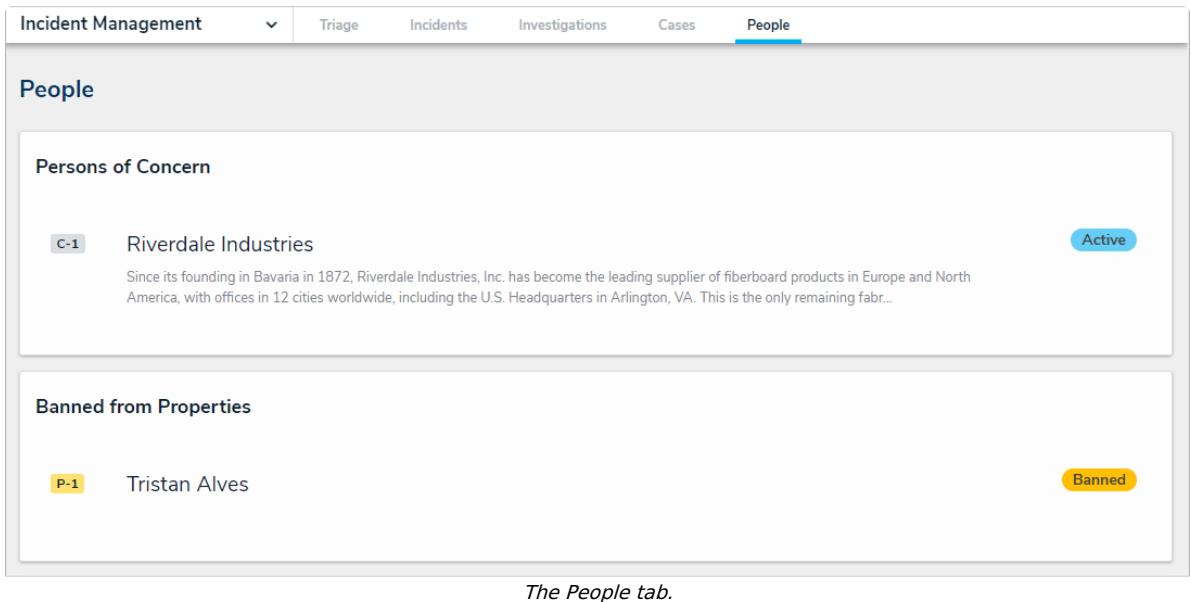

- 
- 4. Click a Person record in the **Banned from Properties or Involved in Last 30 Days** section to open the **Person Review** form.

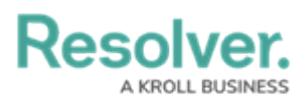

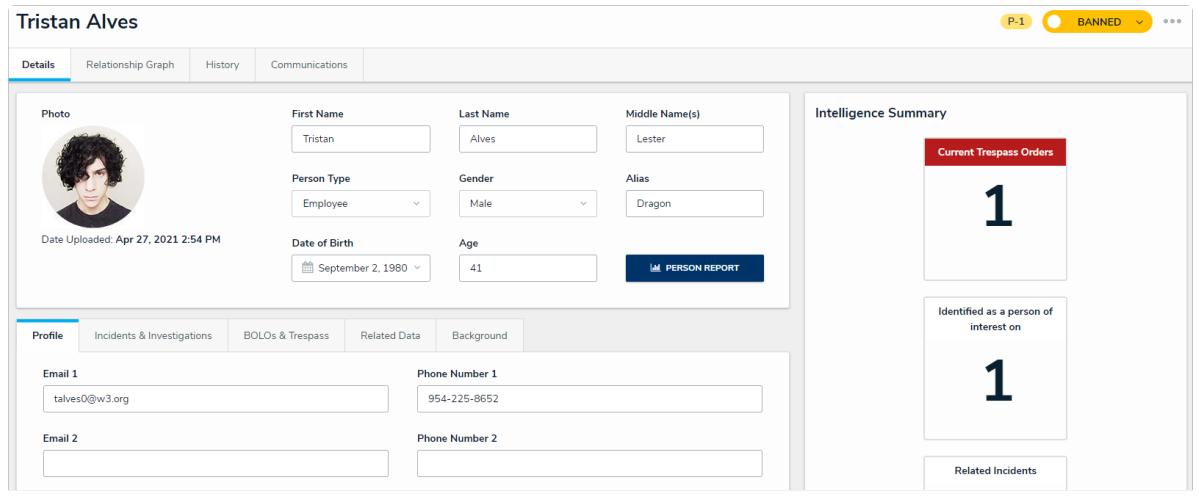

The Person Review form.

5. Scroll down to the **Incident & Case** tab and click **Civil Notice** to open the **Civil Notice** letter.

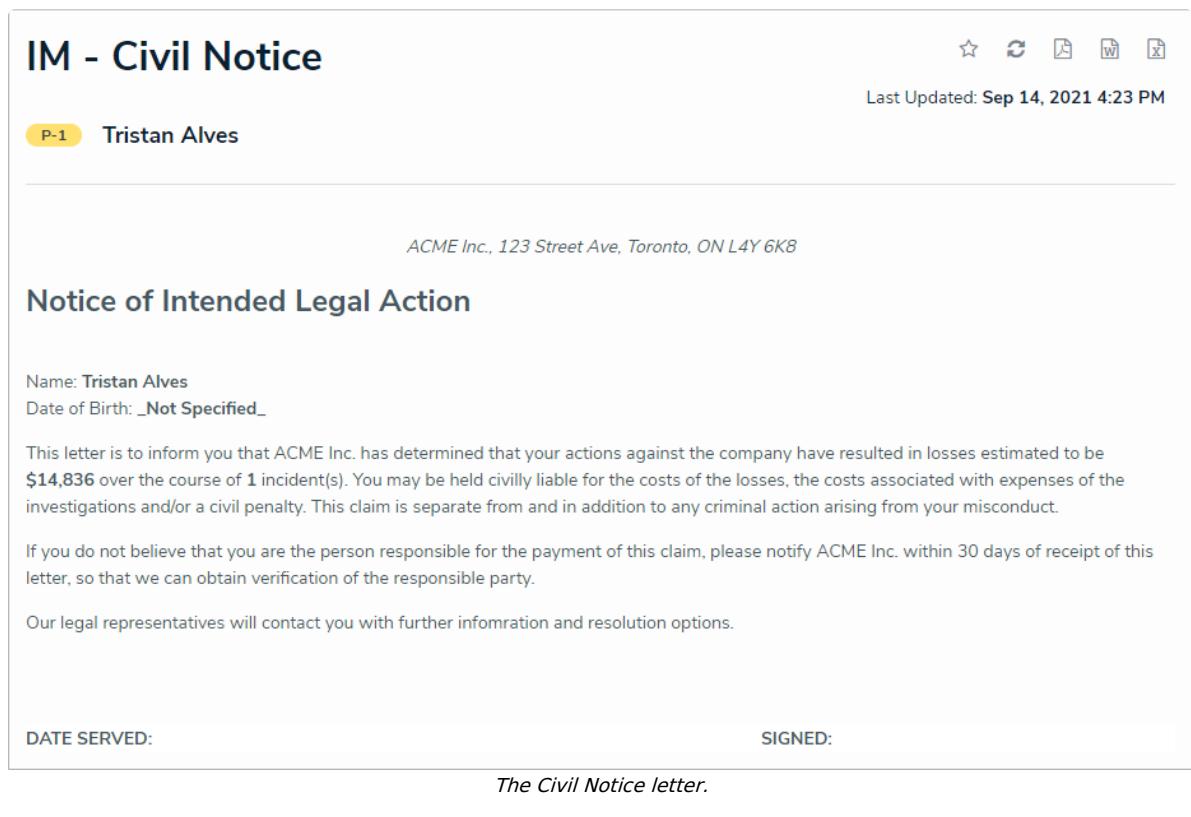